# **Disco Elmer**

Elmer's at the disco - but he's not dancing yet! Can you add some code that will make him dance?

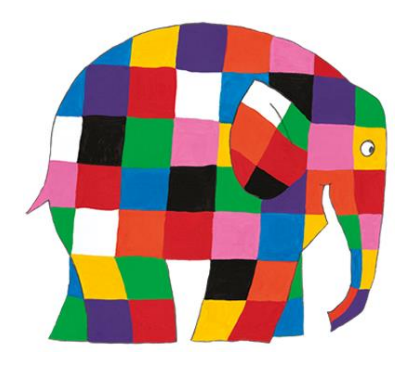

## **Step 1**

Type this URL into the address bar at the top of the browser and press the Enter key

# **http://bit.ly/DiscoElmer-start**

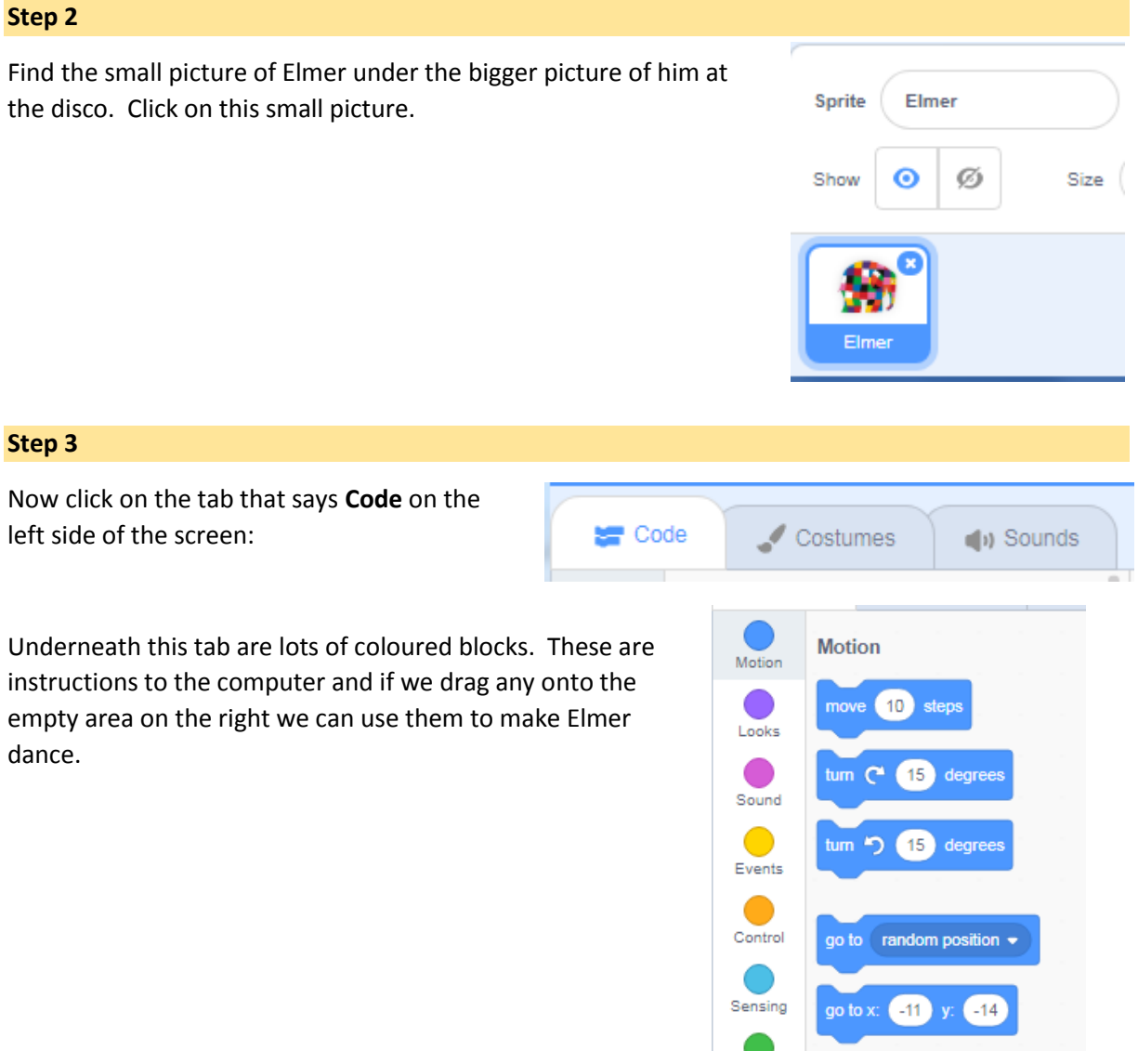

#### **Step 4 - start the dance**

You'll see these blocks in the area to the right of the list of blocks. These make sure Elmer is standing in the right place when someone starts the program running by clicking the **green flag**.

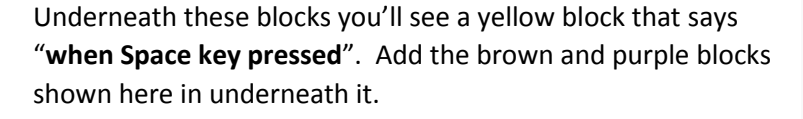

This will make Elmer's multi-coloured patches **flash different colours** for a couple of seconds.

**Challenge** – use the dropdown menu on the purple change blocks to try out different effects on Elmer's appearance

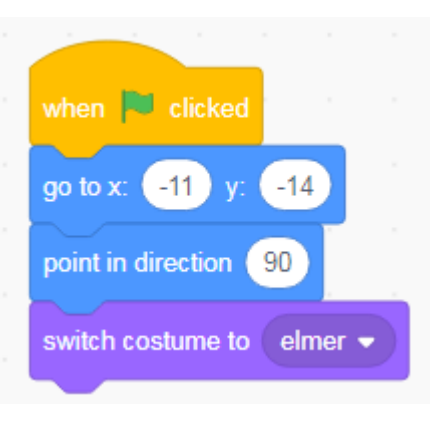

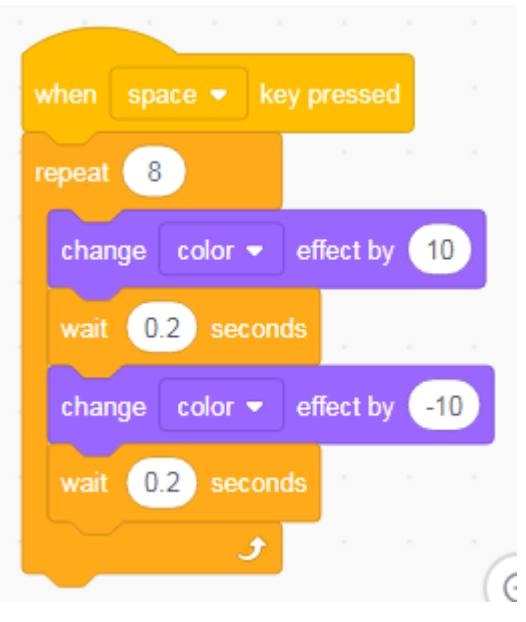

#### **Step 5 - Somersault**

Now add the orange and blue blocks here underneath the yellow when right arrow key pressed block.

This will make Elmer **turn a somersault**.

**Challenge:** What happens if you change the number of repeats? Or the number of degrees Elmer turns each time?

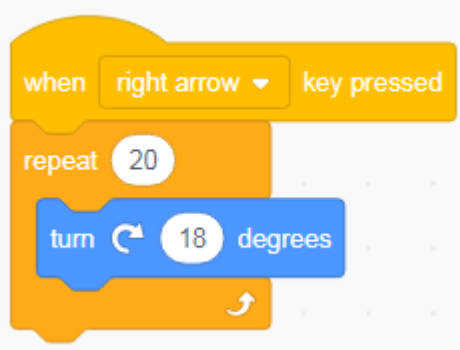

## **Step 6 – Jump in the air**

Next, add the orange and blue blocks here underneath the yellow **when up arrow key pressed** block.

This will make Elmer **jump in the air**.

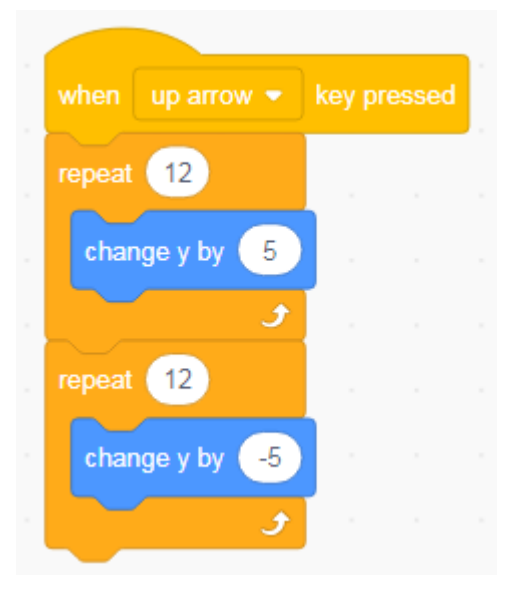

**Challenge:** change the numbers in the blue blocks to make Elmer jump higher

#### **Step 7 – dance step**

Add the orange and purple blocks here underneath the yellow **when left arrow key pressed** block.

This will make Elmer **do a dance step**.

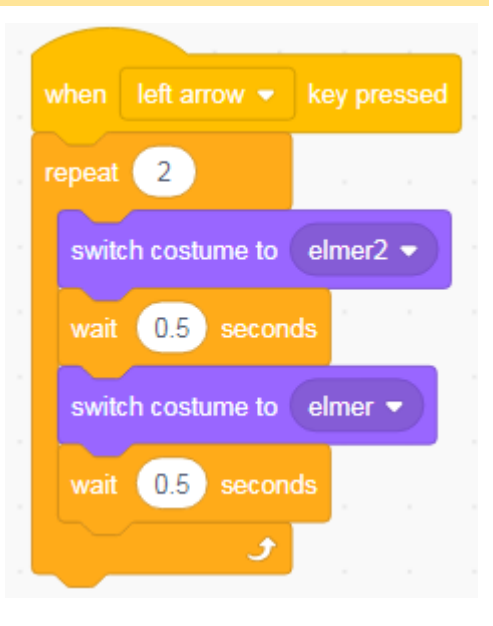

### **Step 8 - headstand**

Next, add the orange and blue blocks here underneath the yellow **when down arrow key pressed** block.

This will make Elmer **stand on his head for a second.**

**Challenge** – add a block to make Elmer do two headstands one after the other when you press the down arrow key.

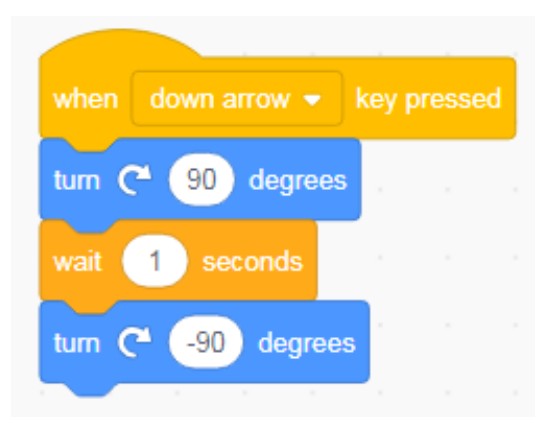